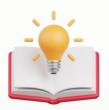

# QNE AI Cloud Accounting Project Module

#### Overview:

The Project Module in QNE AI Cloud Accounting enables users to effortlessly categorize various incomes and expenses into different projects in detail. These categorized projects can then be utilized for generating financial reports, facilitating departmental classification, and managing various types of projects with ease.

# How to Add, Edit, and Delete Project

#### **Procedure:**

In Navigation pane, go to Company > Maintenance > Projects

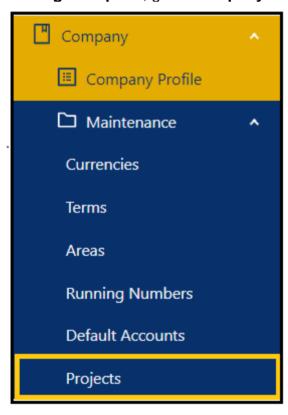

#### **How to Add New Project**

1. Click **New** to add a project.

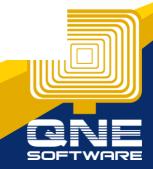

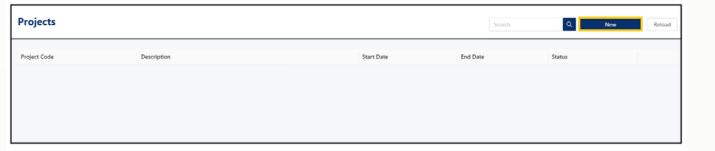

- 2. In *New form*, fill in all the necessary fields
- Parent The mother project of created sub-projects, this is optional.
- Code This is a compulsory field and should be a unique code.
- Name Name of the project, this is a compulsory field.
- Contract Sum The total allotted cost for the project.
- Start Date The date the project actually started; this is optional.
- End Date The date the project actually ended; this is optional.
- **Projected End Date** The targeted date for the project completion, this is optional.
- Active button The button to specify an active or inactive project.

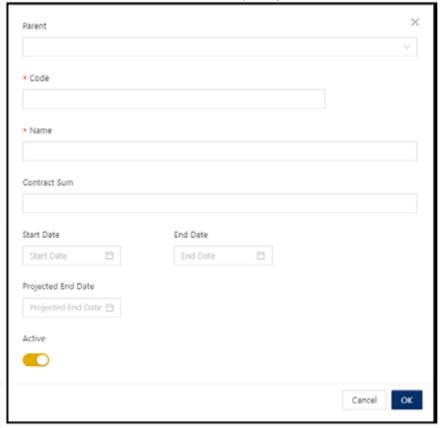

3. Once done, click OK.

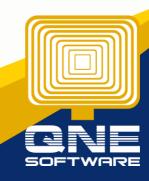

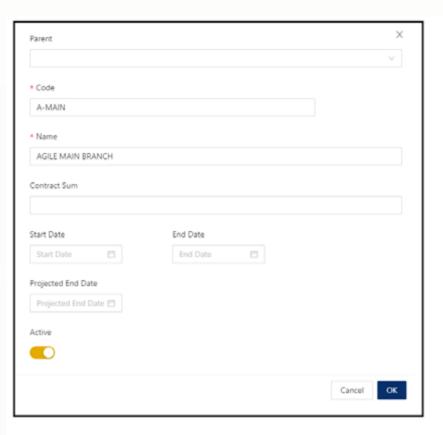

### **How to Add New Sub-Project**

1. On the Project list view, click the **triple dot** [...] on the Main Project

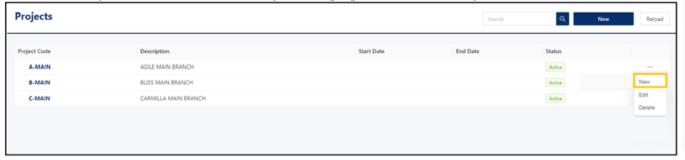

2. New form will open with the default Parent Account

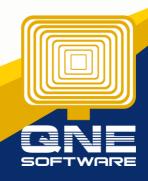

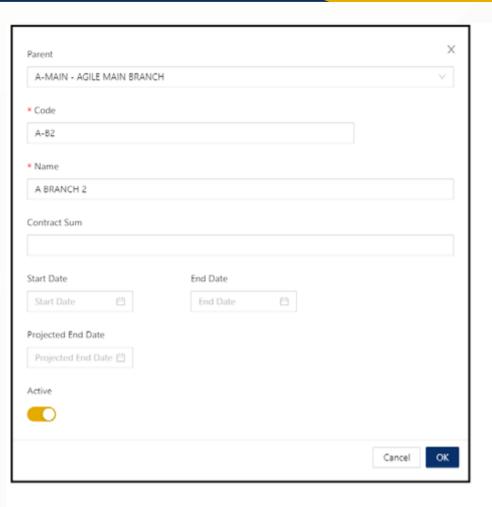

**Note:** Only Sub-Projects can be selected in transaction while both Main and Sub Projects can be used in filtering when generating Project Related Reports.

### **How to Edit Project**

1. To *Edit*, click the three-dot button > *Edit* 

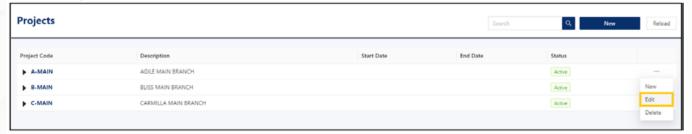

2. Apply necessary changes. Once done, click  $\emph{OK}$ 

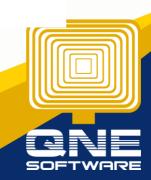

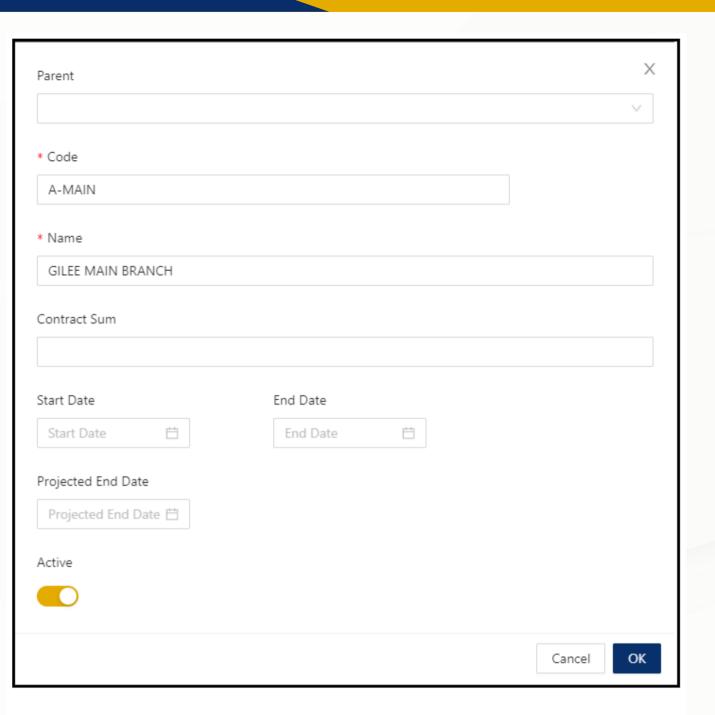

## **How to Delete Project**

1. To delete, click the three-dot [...] button > Delete

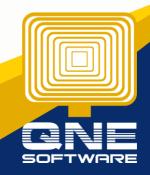

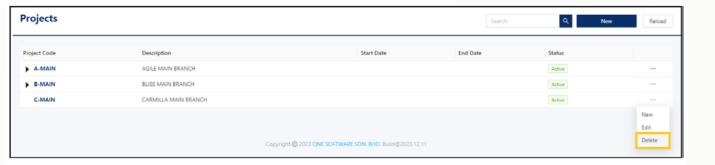

2. A pop-up will appear, click Delete.

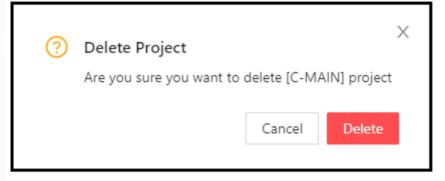

## Application:

The Project is now available for selection in transaction forms.

Global - Applies to the entire document.

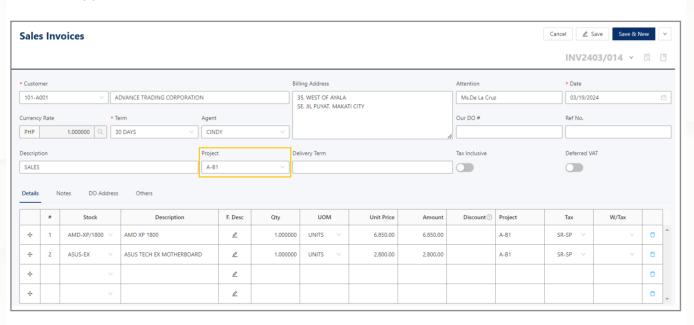

**Per Item** – will apply for a specific item

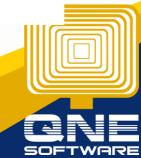

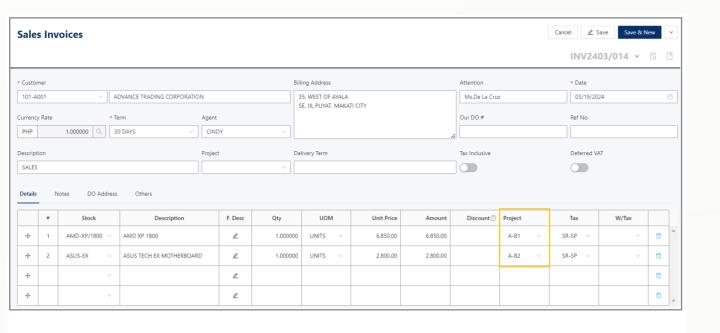

Report Option

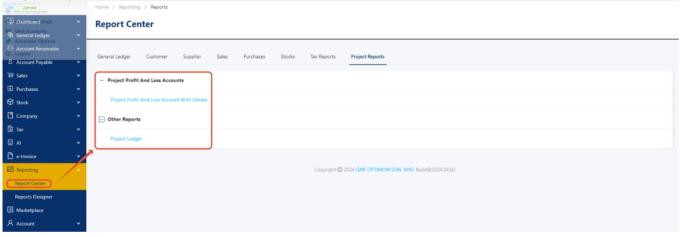

User Allow to Filter Project in order to Preview Project Profit and Loss Account

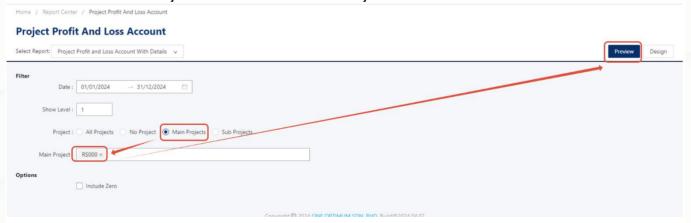

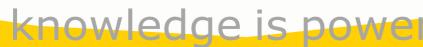

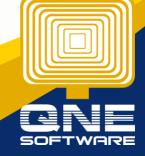

#### Result

### **Profit and Loss Account With Details**

for the period ended December 31, 2024

Period From: Jan 01, 2024 Period To: Dec 31, 2024 Level: 1

Project: RS000 YEAR-TO-DATE Page 1 of 1 KAPOasdas (12346A) SERVICE INCOME SALES - HARDWARE 300.00 MYR 300.00 REVENUE MYR 300.00 MYR 300.00 **GROSS INCOME** LESS: EXPENSES SALES & MARKETING EXPENSES 110.00 MYR 110.00 MYR INCOME/(LOSS) BEFORE INCOME TAX MYR 190.00 MYR

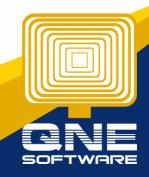

MYR

MYR 190.00

TOTAL COMPREHENSIVE INCOME(LOSS)